#### Connect the keyboard and mouse 1 连接键盘和鼠标

(DELL)

連接鍵盤與滑鼠 キーボードとマウスを接続する

### 4 Connect the power cable and press the power button

连接网线 - 可选 連接網路纜線 - 可選 ネットワークケーブルを接続する - オプション

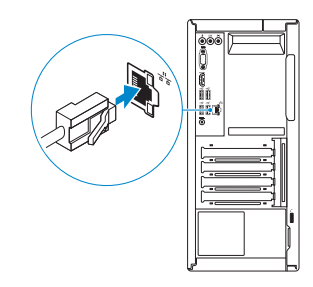

连接电源电缆并按下电源按钮 連接電源線然後按下電源按鈕 電源ケーブルを接続し、電源ボタンを押す

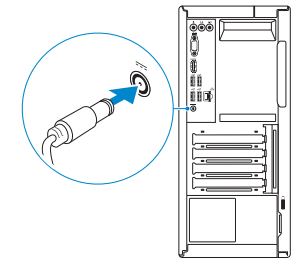

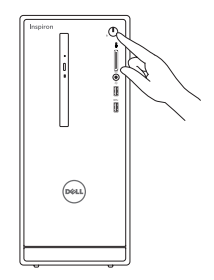

### Connect the display 3

连接显示器 連接顯示器 ディスプレイを接続する

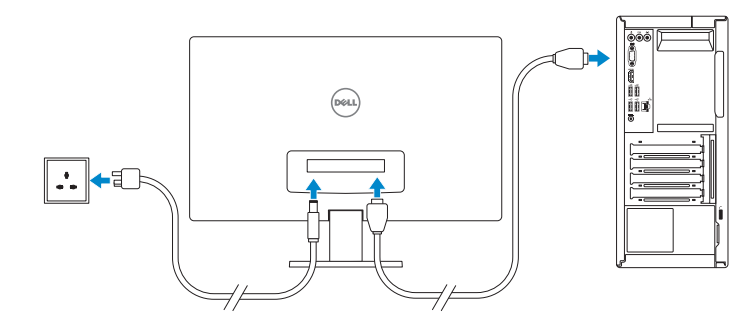

快速入门指南 快速入門指南

See the documentation that shipped with the keyboard and mouse. 请参阅键盘和鼠标随附的文档。 請參閱鍵盤與滑鼠隨附的說明文件。 キーボードとマウスに付属のマニュアルを参照してください。

### 2 Connect the network cable – optional 4

## Quick Start Guide

# Inspiron 3655

### 5 Finish operating system setup

么注: 如果您连接到安全的无线网络, 在出现提示时, 请输入无线网络的访问密码。 么註:如果您要連線至安全的無線網路,請在提示下輸入存取無線網路的密碼。 メモ:セキュアなワイヤレスネットワークに接続している場合は、プロンプトが 表示されたらワイヤレスネットワークにアクセスするパスワードを入力します。

完成操作系统设置 | 完成作業系統設定 オペレーティングシステムのセットアップを終了する

#### Ubuntu

#### Follow the instructions on the screen to finish setup.

按照屏幕上的说明完成设置。 按照螢幕上的指示完成設定 画面に表示される指示に従ってセットアップを終了します。

### Windows

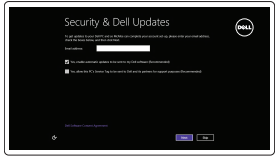

#### Enable security and updates 启用安全和更新 啟用安全性與更新 セキュリティとアップデートを有効にします

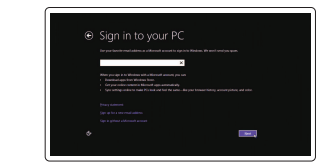

#### Connect to your network 连接到网络 連接網路

ネットワークに接続します

#### **NOTE:** If you are connecting to a secured wireless network, enter the password for the wireless network access when prompted.

Product support and manuals

产品支持和手册 產品支援與手冊 製品サポートとマニュアル

dell.com/support dell.com/support/manuals dell.com/support/windows dell.com/support/linux

#### Contact Dell

与 Dell 联络 | 與 Dell 公司聯絡 デルへのお問い合わせ

dell.com/contactdell

#### Regulatory and safety

管制和安全 | 管制與安全 認可と安全性

dell.com/regulatory\_compliance

Regulatory model 管制型号 | 安規型號 認可モデル

D20M

Regulatory type 管制类型 | 安規類型 認可タイプ

D20M001

Computer model 计算机型号 | 電腦型號 コンピュータモデル

Inspiron 3655 Inspiron 3655 系列

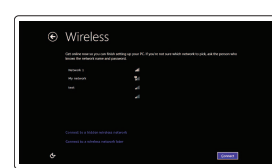

© 2015 Dell Inc. © 2015 Microsoft Corporation. © 2015 Canonical Ltd.

**Contract Contract** 

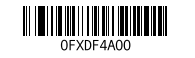

Sign in to your Microsoft account or create a local account

登录您的 Microsoft 帐户或创建本地帐户 登入您的 Microsoft 帳號或建立本機帳號 Microsoft アカウントにサインインする、また はローカルアカウントを作成します

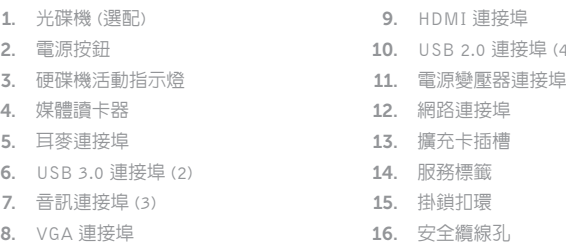

4 )

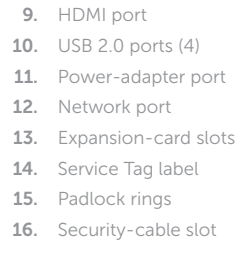

1.

2.

3.

4.

5.

6.

检查并更新您的计算机 檢查並更新您的電腦 コンピュータを確認してアップデートする

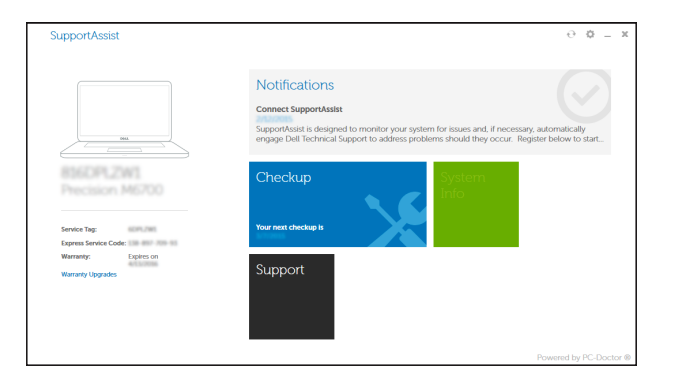

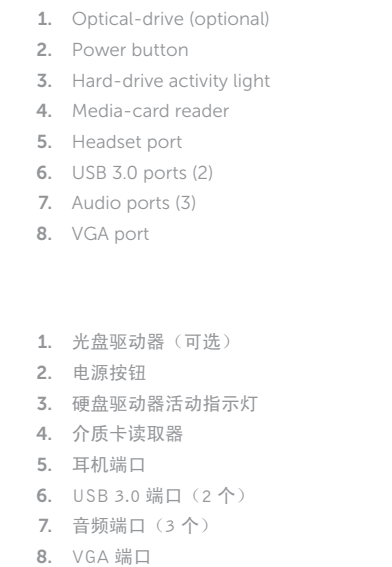

Register your computer ▕▐₹ 注册您的计算机 | 註冊您的電腦 コンピュータを登録する

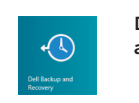

7.

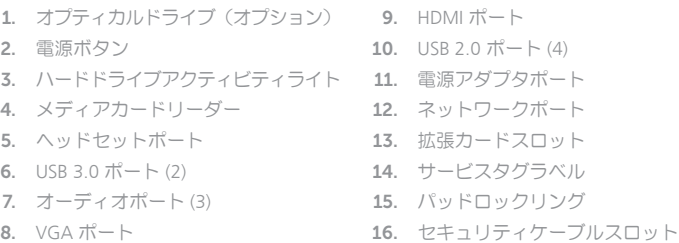

#### Dell Backup Backup, recover, repair, or restore your computer and Recovery 备份、恢复、修复或还原您的计算机 備份、復原、修復或還原您的電腦 コンピュータをバックアップ、リカバリ、修復、リス トアする

#### Help and Tips 帮助和提示 | 說明與秘訣 ヘルプとヒント

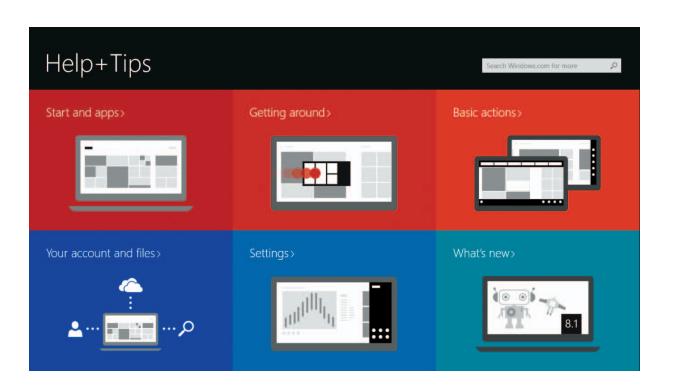

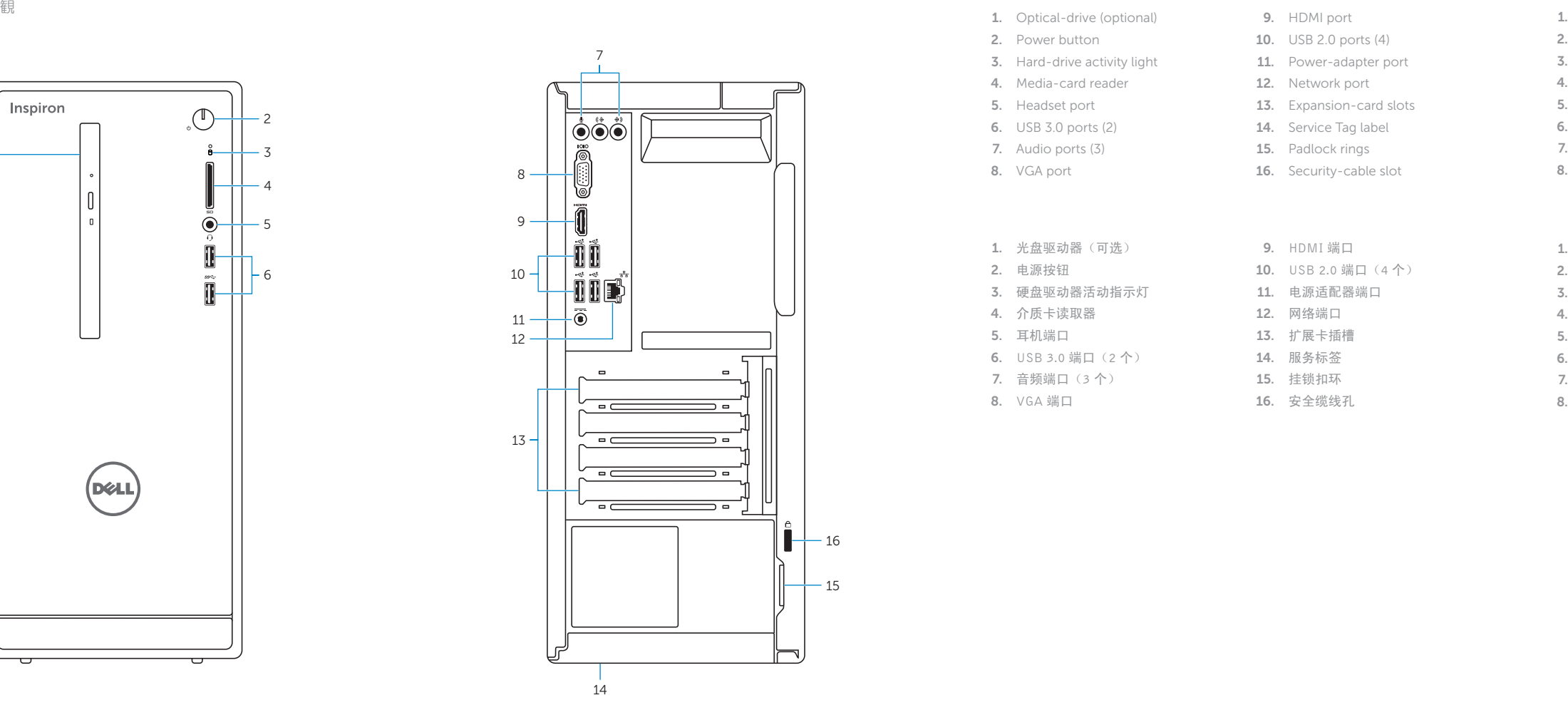

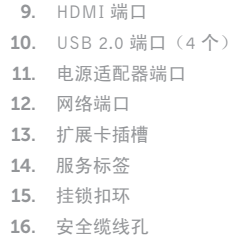

### Locate your Dell apps in Windows

在 Windows 中查找 Dell 应用程序 | 在 Windows 中找到您的 Dell 應用程式 Windows で Dell アプリを見つける

#### Features 功能部件 | 功能 | 外

#### SupportAssist Check and update your computer

### Learn how to use Windows

了解如何使用 Windows | 瞭解如何使用 Windows Windows の使い方を学ぶ

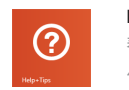

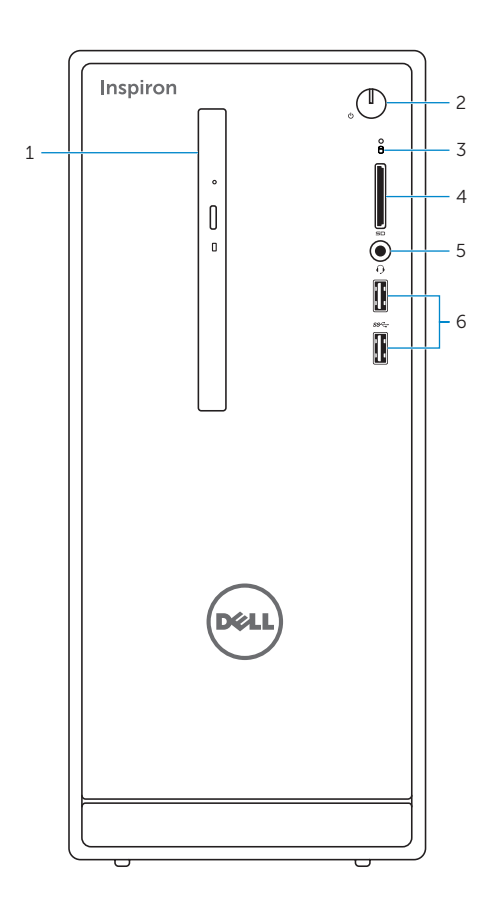